## DSpace: LDAP

#### **Mukesh Pund**

**Principal Scientist CSIR-NISCAIR** 

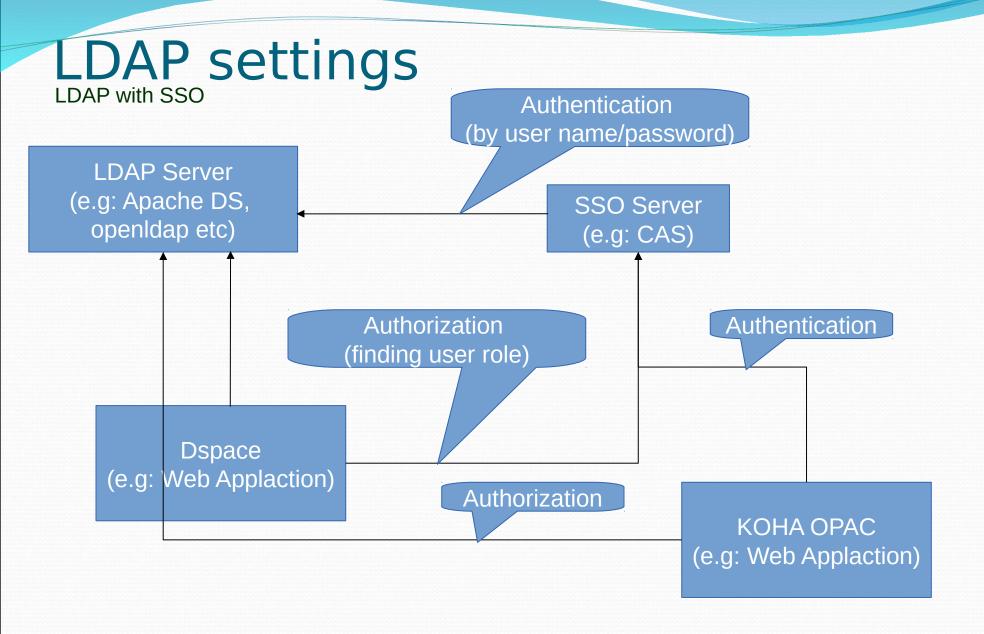

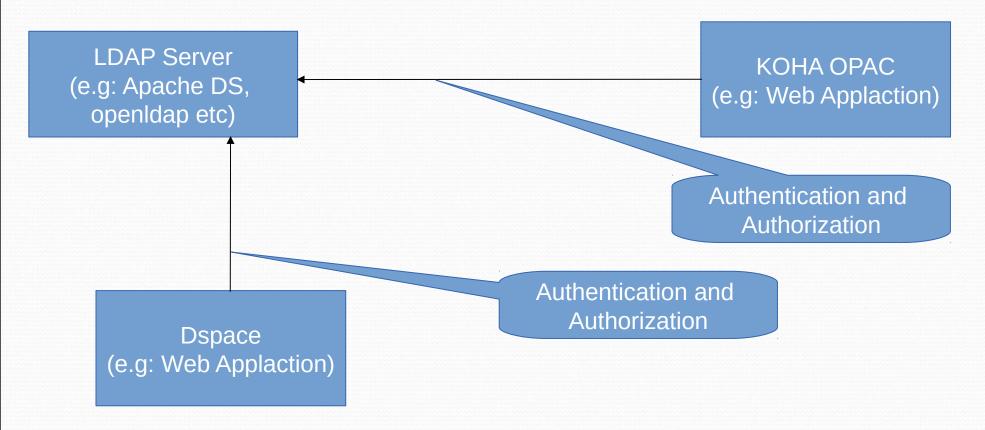

For example we use Apache DS

- Server IP: 192.168.8.125

- Port: 10389

Other Idap server openIdap MS Directory Server (default port use for Idap is 389)

For LDAP settings we need configure two files

- /dspace/config/modules/authentication.cfg
- /dspace/config/modules/authentication-ldap.cfg

/dspace/config/modules/authentication.cfg

OR

For multiple authentication purpose we enable by (e.g. LDAP and database password):

```
plugin.sequence.org.dspace.authenticate.AuthenticationMethod = \
org.dspace.authenticate.LDAPAuthentication, \
org.dspace.authenticate.PasswordAuthentication
```

/dspace/config/modules/authentication-ldap.cfg

There are some necessary settings in this file

This setting will enable or disable LDAP authentication in DSpace.

enable = true

This will turn LDAP auto registration on or off.

autoregister = true

This is the unique identifier field in the LDAP directory where the username is stored

id\_field = uid

This is the object context used when authenticating the user

object\_context = ou=users,ou=system

This is the search context used when looking up a user's LDAP object to retrieve their data for auto registering.

search\_context = ou=users,ou=system

/dspace/config/modules/authentication-ldap.cfg

This is the LDAP object field where the user's email address is stored.

```
email field = mai
```

This will turn LDAP auto registration on or off.

```
surname field = sn
```

This is the LDAP object field where the user's last name is stored

```
surname_field = sn
```

This is the LDAP object field where the user's given names are stored

```
givenname_field = givenName
```

The full DN and password of a user allowed to connect to the LDAP server and search for the DN of the user trying to log in

```
search.user = uid=admin,ou=system
```

```
search.password = secret
```

Output of LDAP Login Page

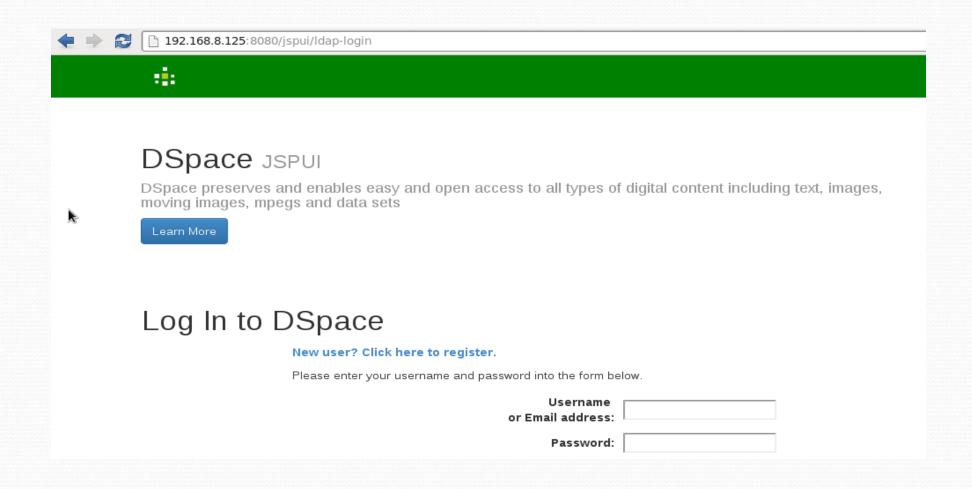

# Thanks